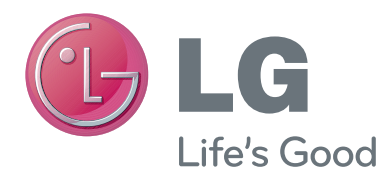

# KORISNIČKI PRIRUČNIK Kamera za videpozive

Prije rukovanja kompletom pažljivo pročitajte ovaj priručnik i zadržite ga za buduće potrebe.

AN-VC400

www.lg.com

## **SADRŽAJ**

### **[PRIPREMA](#page-2-0)**

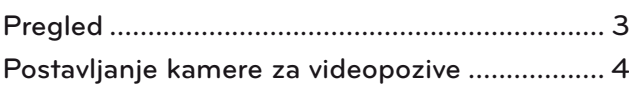

### **[KORIŠTENJE USLUGE Skype](#page-4-0)**

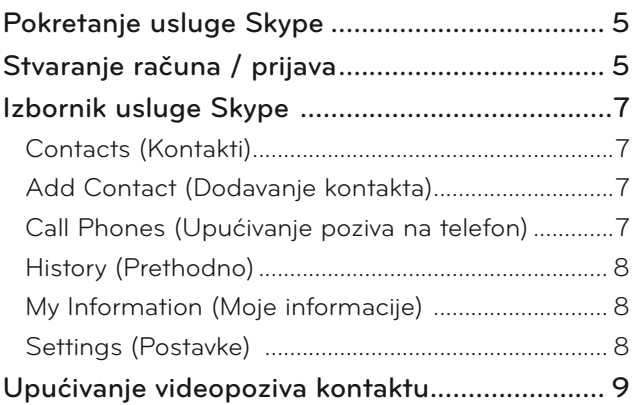

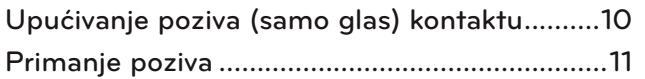

### **[DODATAK](#page-11-0)**

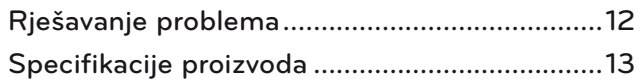

### Rukovanje proizvodom

- Pazite da se kamera ne smoči. Prodiranje tekućine u kameru može dovesti do kratkog spoja.
- Kameru nježno obrišite suhom tkaninom i tako uklonite prašinu i prljavštinu. Ako je proizvod jako zaprljan, tkaninu prethodno poprskajte blagim deterdžentom.
- Za čišćenje nemojte koristiti otapala, alkohol, benzen niti druga halapljiva sredstva. Ta sredstva mogu oštetiti površinu proizvoda i utjecati na njegov rad.
- Proizvod nemojte rastavljati, popravljati niti izvoditi preinake na njemu. Nepravilno rastavljanje može uzrokovati požar, strujni udar ili ozljede.
- Nemojte protresati kameru.
- Nemojte povlačiti za kabel.

### Upute za postavljanje

- Prilikom postavljanja proizvoda ostavite dovoljno prostora za priključke.
- Proizvod nemojte postavljati u prostore s mnogo prašine, prljavštine ili vlage.
- Nemojte ga postavljati na mjesta izravno izložena sunčevom zračenju ili izvorima topline.
- Predmeti koji u sebi imaju magnete, poput zvučnika, mogu utjecati na rad kamere.
- Proizvod postavite na mjesto s umjerenom temperaturom i vlažnošću. Preporučeni raspon temperatura je između 0 °C (32 °F) i 40 °C (104 °F).
- Snažni elektromagnetski valovi iz drugih uređaja mogu utjecati na rad kamere.
- Prije korištenje skinite sav zaštitni plastični materijal (vinil).

Nazivi proizvoda i tvrtki navedeni u ovom priručniku mogu biti registrirani zaštitni znakovi ili mogu biti obuhvaćeni autorskim pravima i koriste se samo u svrhu identifikacije i objašnjenja. Sva prava na zaštitne znakove su pridržana.

AN-VC400 je kamera za videopozive koja se može koristiti određenim televizorima tvrtke LG.

Podržane su sljedeće serije modela:

**LCD TV**: LM9, EM9, LM8, LM7, LM6, LM5(Samo Japan), LS57, LS3(Japan only), LA74, LA6, LN6, LN57, LN56, LN46

**PDP TV**: PM9, PM6, PA66, PA69(Samo za Koreju), PA47 (Samo za Koreju), PM4, PH67, PH66, PH47, PN67, PN57, PN47

(\*nisu svi navedeni modeli dostupni u svim državama).

## <span id="page-2-0"></span>**PRIPREMA** PREGLED

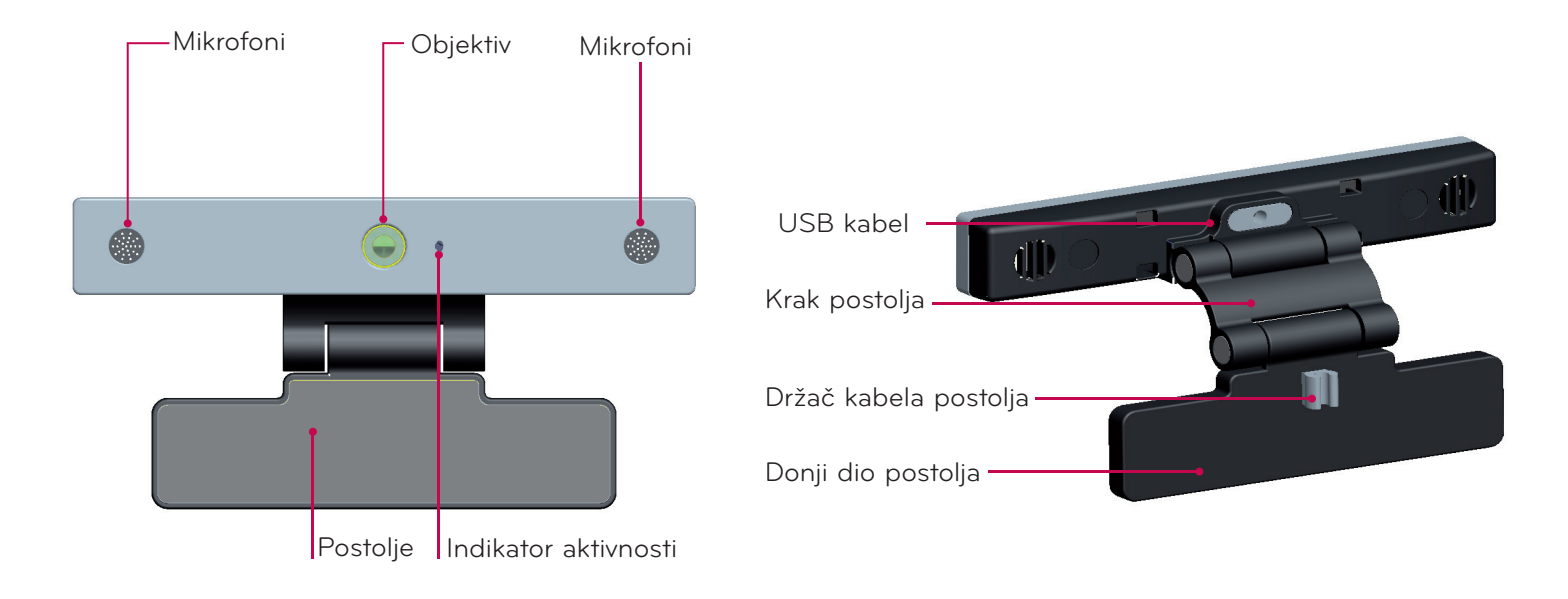

### **O** NAPOMENA:

- ► Kako biste postigli najbolje rezultate u slučaju korištenja vanjskih zvučnika televizora, tijekom korištenja usluge Skype koristite samo prednji lijevi i desno (stereo) zvučnik.
- ► Prilikom upućivanja poziva putem usluge Skype pomoću računala, verzija softvera usluge Skype za sustav Windows trebala bi biti 4.2 ili novija. (Posjetite web-mjesto Skype (www.skype.com) i tamo potražite informacije o operacijskim sustavima koji nisu Windows, npr. OS X, Linux itd.)
- ► Videopozivi se ne mogu upućivati na Mac računalo s instaliranim softverom Skype 2.8 ili ranijim.
- ► Sadržaj se može promijeniti ili izbrisati ovisno o davatelju usluga.
- ► Podrobne informacije o pojedinoj usluzi potražite na web-mjestu pojedinog davatelja usluge.
- ► Kada je ažuriranje dostupno, automatski se prikazuje zaslon za ažuriranje softvera.
- ► Kod nekih modela nije dozvoljeno koristiti ulazne uređaje poput tipkovnice i miša za vrijeme upotrebe aplikacije Skype (premium sadržaj).

(Ulazni uređaji (npr. tipkovnica i miš) koji ne rade s: LM9, EM9, LM8, LM7, LM6, LM5, LS57, LS3, PM9, PM6, PA66, PA69, PA47, PM4)

(Tipkovnica ne radi s: LA74, LA6, LN6, LN57, LN56, PH67, PH66, PH47, PN67, PN57, PN47)

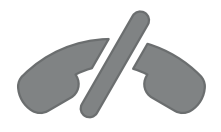

## **Skype ne podržava upućivanje poziva u hitnim slučajevima**

**Usluga Skype ne služi kao zamjena usluzi telefonije i ne može se koristiti za upućivanje poziva u hitnim slučajevima.**

## <span id="page-3-0"></span>PRIPREMA

## POSTAVLJANJE KAMERE ZA VIDEOPOZIVE

Rasklopite postolje i postavite ga na sredinu gornjeg ruba televizora. **1**

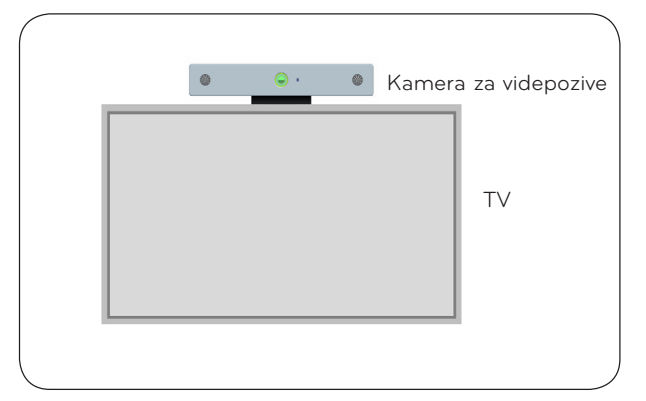

**2** Preklopite postolje.

- **3** (A) Postolje televizora dobro učvrstite za stražnji dio televizora pomoću magneta na postolju.
	- (B) Ako imate poteškoća s montiranjem stalka ili ne želite da sklizne, koristite čičak traku kako biste ga pričvrstili.
- **4** Priključite USB kabel na bočnu stranu priključka. Ova kamera možda neće raditi ako se priključi putem USB čvorišta.

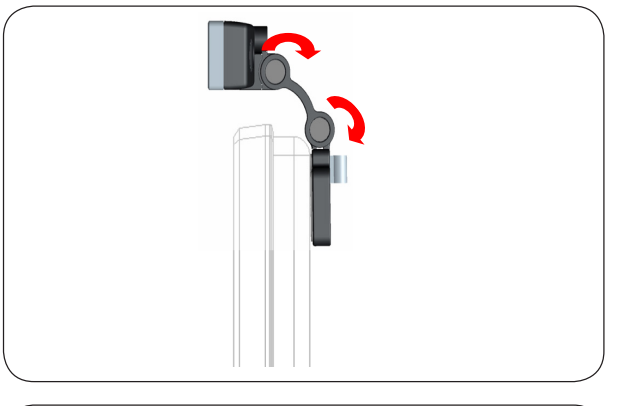

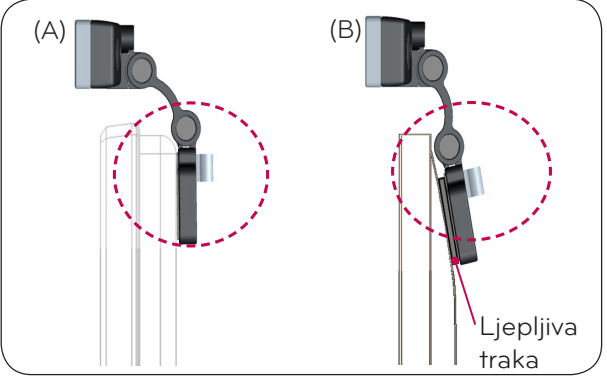

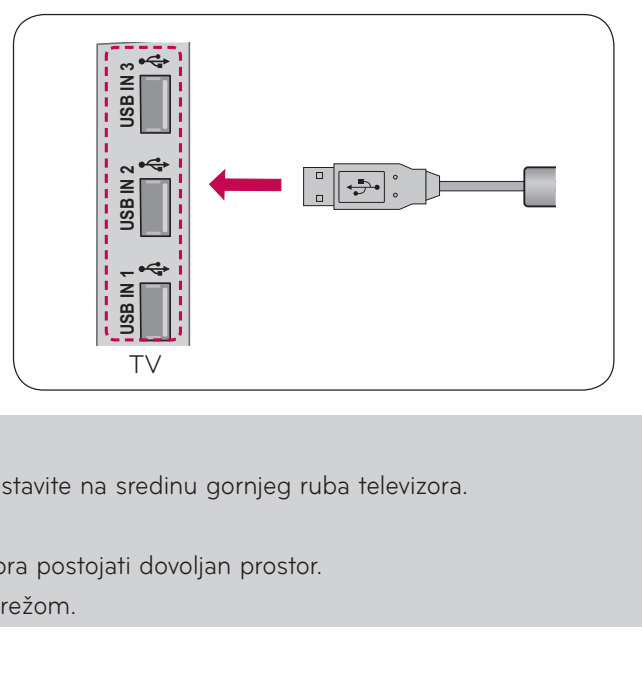

### **O** NAPOMENA

- ► Kako biste postigli najbolju kvalitetu slike i zvuka, kameru postavite na sredinu gornjeg ruba televizora.
- ► Postavite je kada je televizor isključen.
- ► Koristite li vanjske zvučnike, između mikrofona i zvučnika mora postojati dovoljan prostor.
- ► Kako bi usluga Skype radila, televizor mora biti povezan s mrežom.

## <span id="page-4-0"></span>**KORIŠTENJE USLUGE Skype**

## POKRETANJE USLUGE Skype

STANDARDNI DALJINSKI UPRAVLJAČ

#### **1**

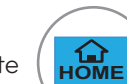

## Pritisnite  $\left(\begin{array}{c} \mathbf{\Omega} \\ \mathbf{HOME} \end{array}\right)$  ili  $\left(\begin{array}{c} \mathbf{\Omega} \\ \mathbf{SMAR} \end{array}\right)$

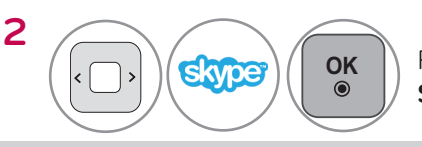

**OK Pokrenite uslugu Skype**.

### **O** NAPOMENA:

► Kako bi mogla raditi, usluga Skype mora biti povezana s mrežom.

### MAGIC DALJINSKI UPRAVLJAČ

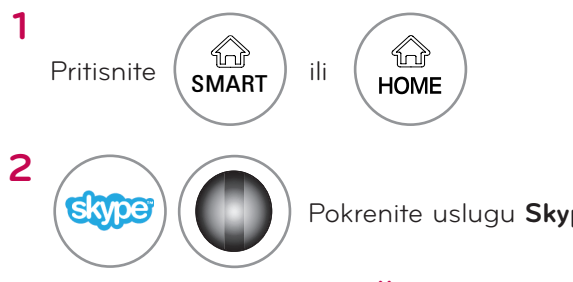

Pokrenite uslugu **Skype**.

## STVARANJE RAČUNA / PRIJAVA

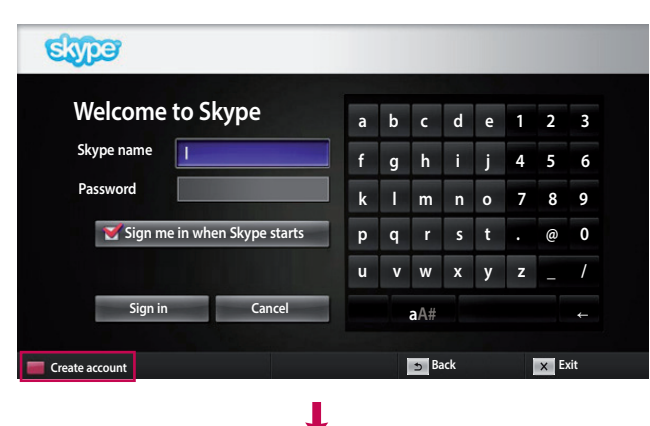

Nakon što odaberete ikonu Skype na izborniku Premium, unesite svoje ime i lozinku za Skype. Odaberite "Sign me in when Skype starts" (Prijavi me kada se Skype pokrene) kako biste se automatski prijavljivali prilikom uključivanja televizora.

#### **O** NAPOMENA:

► Ako nemate račun za uslugu Skype, pritisnite **crveni** gumb na daljinskom upravljaču kako biste ga stvorili.

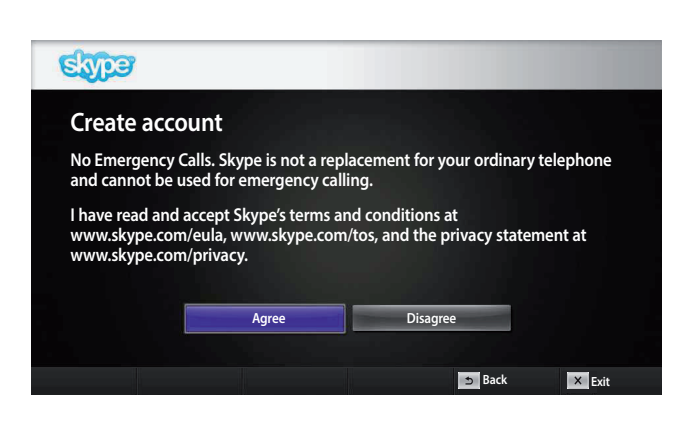

Ovaj zaslon prikazat će se ako ste odabrali stvaranje računa.

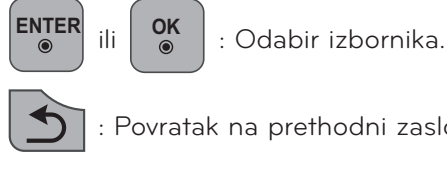

: Povratak na prethodni zaslon.

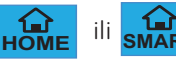

ili **SMART** : Povratak na izbornik Home.

### **O** NAPOMENA:

- ► Želite li saznati više o usluzi Skype, pritisnite stavku koju želite pročitati.
	- 1. Uvjeti pružanja usluge: www.skype.com/tos
	- 2. Licencni ugovor za krajnjeg korisnika: www.skype.com/eula
	- 3. Pravila usluge Skype za zaštitu privatnosti: www.skype.com/privacy

## **KORIŠTENJE USLUGE Skype** STVARANJE RAČUNA / PRIJAVA (NASTAVAK)

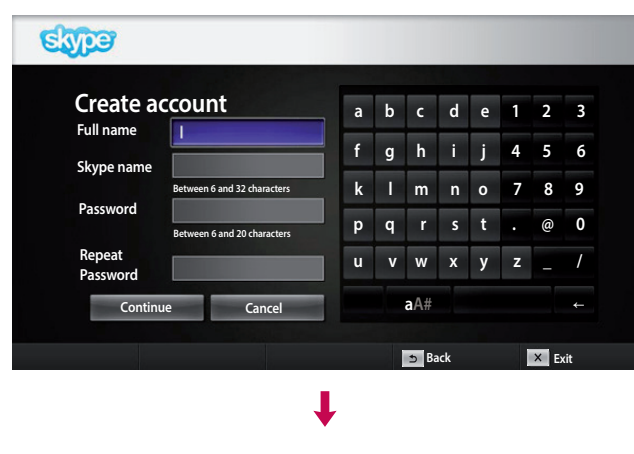

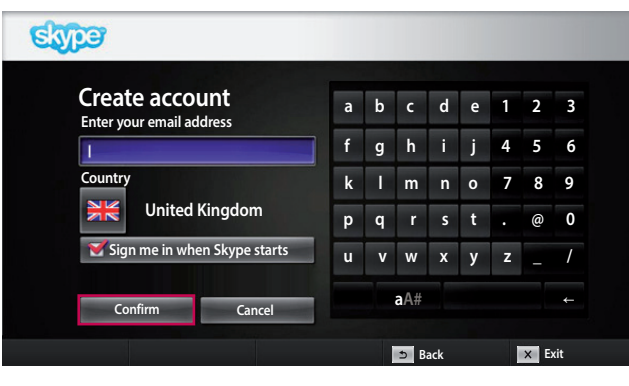

Unesite svoje ime i prezime te ime za Skype.

Unesite svoju adresu e-pošte. Odaberite državu i zatim pritisnite "**Confirm**" (Potvrdi).

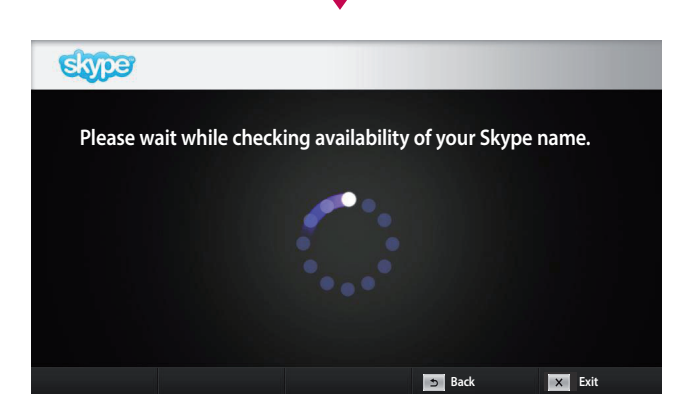

Na ovom zaslonu provjerava se je li vaše željeno korisničko ime za Skype dostupno. Ako nije dostupno, možete odabrati korisničko ime za Skype s popisa prijedloga. Možete unijeti i novo korisničko ime, pritiskom na izbornik "**Different Skype name**" (Drugo korisničko ime za Skype).

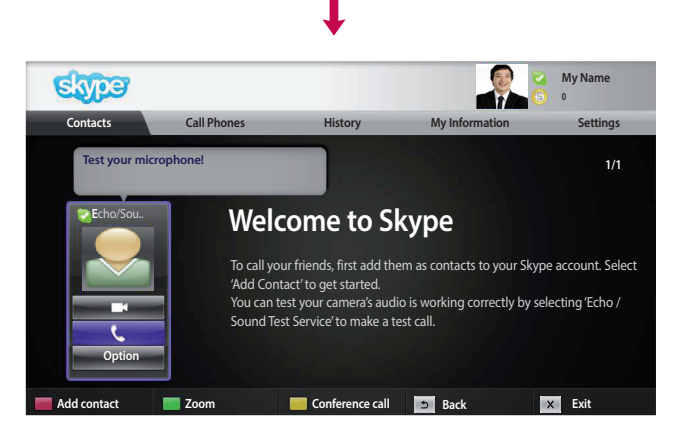

Ako je korisničko ime za Skype dostupno, prikazuje se poruka "**Welcome to Skype**" (Dobro došli u Skype).

## <span id="page-6-0"></span>IZBORNIK USLUGE Skype

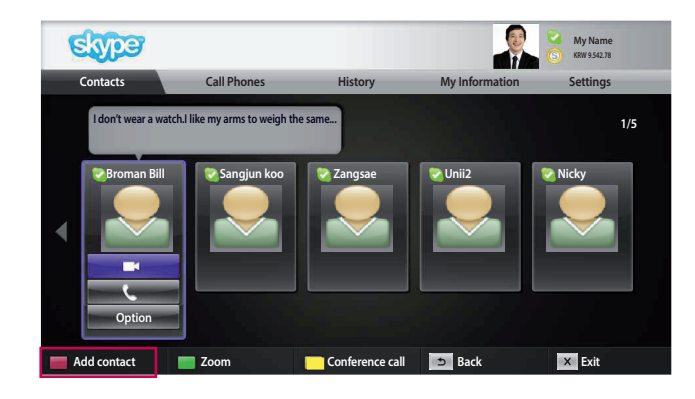

### Contacts (Kontakti)

Ovo su kontakti na vašem popisu kontakata. Više pojedinosti o upućivanju poziva potražite na stranicama 9 i 10.

#### **O** NAPOMENA:

- ► Maksimalni broj kontakata koji se mogu pohraniti ograničen je kapacitetom memorije.
- ► Ako je broj kontakata veći od 500, to može utjecati na radne značajke i stabilnost popisa.
- ► Kontakti se mogu poredati abecednim redom.

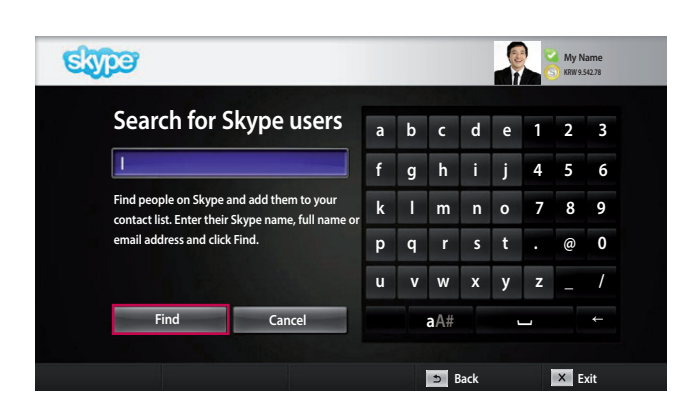

## Add Contact (Dodavanje kontakta)

Pritisnete li **crveni** gumb na daljinskom upravljaču kada se prikazuje popis kontakata, pojavit će se sljedeći zaslon. Taj zaslon omogućava pretraživanje i dodavanje korisnika.

Pritisnite gumb "**Find**" (Traži) kako biste pokrenuli pretraživanje ili gumb "**Cancel**" (Odustani) za povratak na prethodni izbornik.

#### **O** NAPOMENA:

► Rezultati pretraživanja prikazat će se abecednim redom.

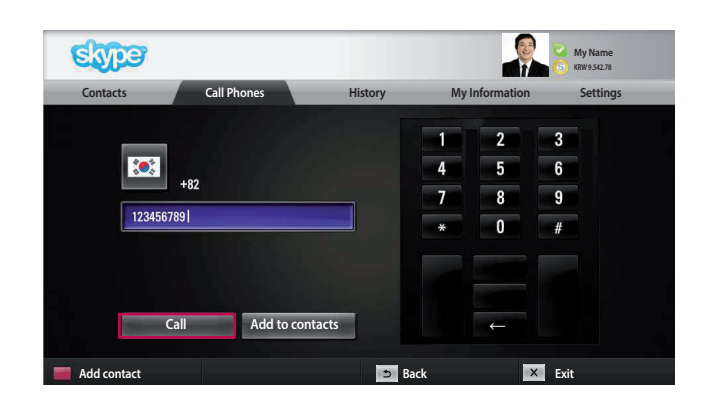

### Call Phones (Upućivanje poziva na telefon)

Odaberite državu u koju želite uputiti poziv i unesite broj telefona. Sada odaberite "**Call**" (Nazovi).

#### **O** NAPOMENA:

► Kako biste mogli koristiti značajku Call Phones (Upućivanje poziva na telefon), bit će vam potreban **Skype kredit**. Više pojedinosti potražite web-mjestu Skype (www.skype.com).

## <span id="page-7-0"></span>**KORIŠTENJE USLUGE Skype**

**IZBORNIK USLUGE Skype (NASTAVAK)** 

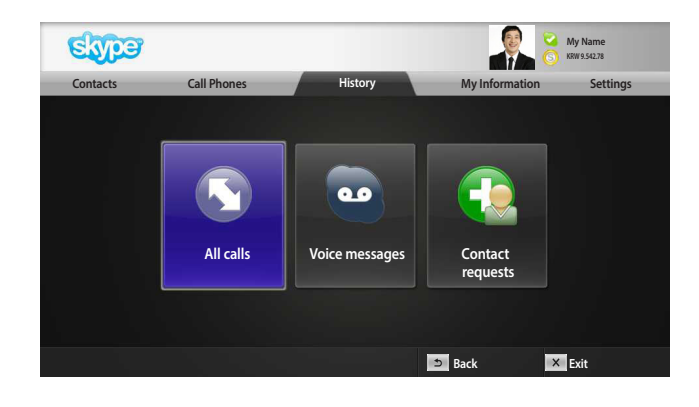

## History (Prethodno)

Prikazuje popise svih poziva / govorne pošte / zahtjeva za provjeru autentičnosti.

Odabirom opcije 'All calls' možete pregledati svoje dolazne/odlazne/propuštene pozive.

Popis primljenih događaja možete pregledati ako odaberete opciju 'Voice messages' ili 'Contact requests'.

Broj na desnoj strani svake stavke predstavlja broj nepregledanih stavki.

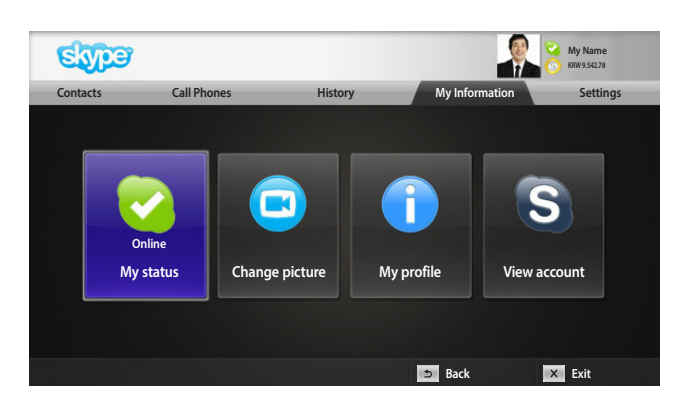

## My Information (Moje informacije)

Izbornik informacija sadrži opcije 'My status' (Moj status), 'Change picture' (Promijeni sliku), 'My profile' (Moj profil) i 'View account' (Pregled računa).

#### **O** NAPOMENA:

► Maksimalni broj fotografija koje se mogu spremiti korištenjem funkcije snimanja je ograničen.

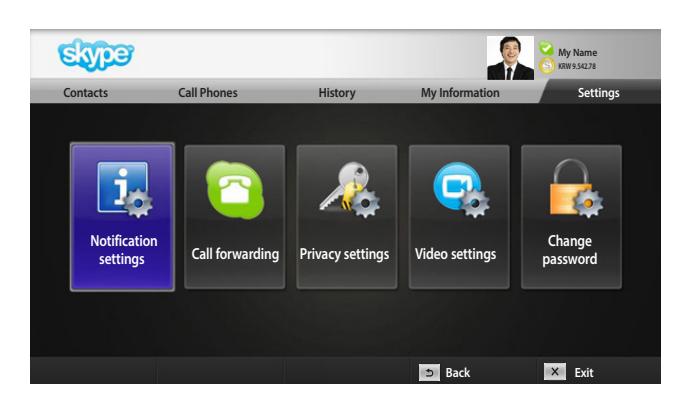

## Settings (Postavke)

Izbornik postavki uključuje opcije 'Notification settings' (Postavke obavijesti), 'Call forwarding' (Prosljeđivanje poziva), 'Privacy settings' (Postavke zaštite privatnosti), 'Video settings' (Postavke videosadržaja) i 'Change password' (Promjena lozinke).

#### **O** NAPOMENA:

► Primjena nove vrijednosti postavke može potrajati i nekoliko minuta.

## <span id="page-8-0"></span>UPUĆIVANJE VIDEOPOZIVA KONTAKTU

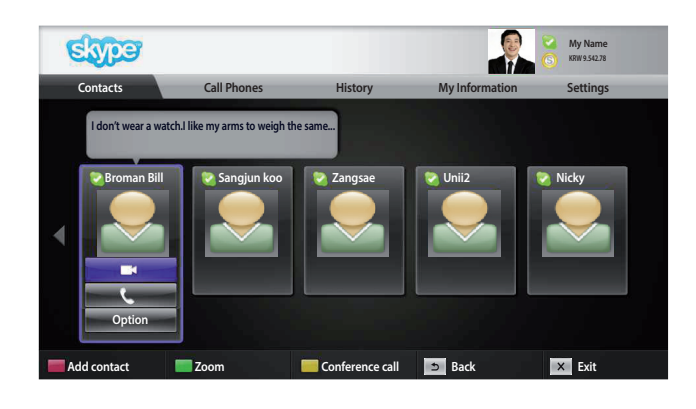

Odaberite kontakt s popisa kontakata. Pritisnite gumb "**Video call**" (Videopoziv).

#### **O** NAPOMENA:

► Spajanje poziva može potrajati nekoliko sekundi do nekoliko munuta.

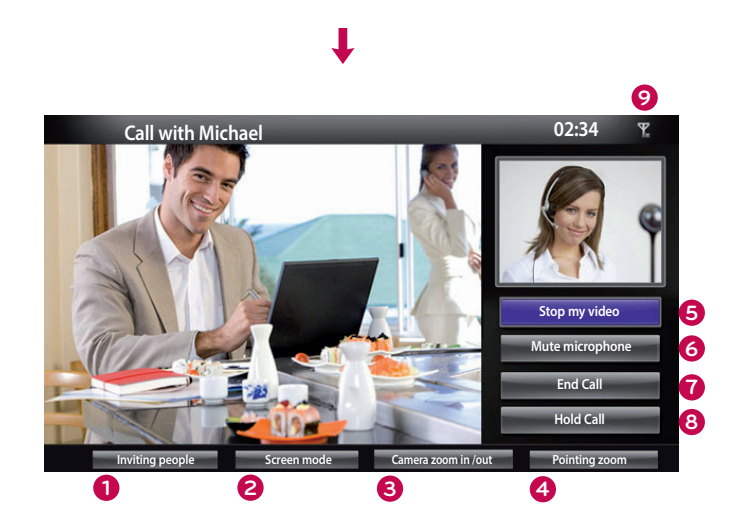

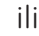

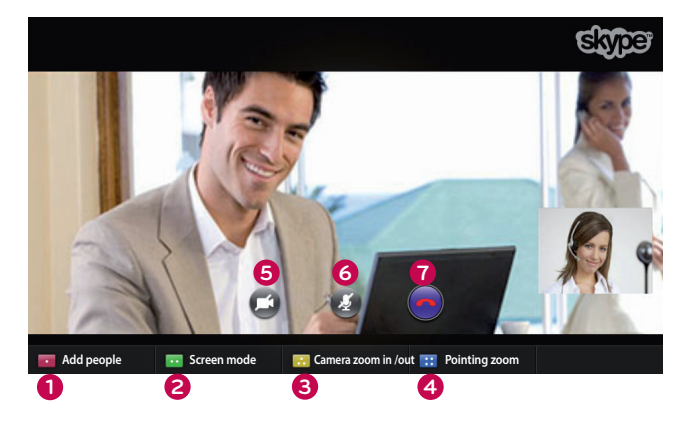

- **1 Inviting people** (Pozovi osobe) **/ Add people**: Dodavanje za pozivanje člana.
- **2 Screen mode** (Način rada zaslona): promjena prozora za prikaz videosadržaja.
- **3 Camera zoom in/out** (Povećanje/smanjivanje prikaza kamere): povećavanje ili smanjivanje videosadržaja.
- **4 Pointing zoom** (Zumiranje): Uvećana slika poslat će se drugoj strani pomoću "the pointing zoom feature (značajke za zumiranje)". Uvećana slika predstavlja jedan od devet dijelova u mreži.
- **5 Stop my video** (Zaustavi moj video): vaš video nestaje i sugovornik ga više ne može vidjeti.
- **6 Mute microphone** (Isključi mikrofon): isključivanje zvuka mikrofona; sugovornik više ne može čuti vaš glas.
- **7 End call** (Prekini poziv): prekidanje poziva.
- **8 Hold call** (Stavi poziv na čekanje): stavljanje poziva na čekanje do pritiskanja gumba "**Resume call**" (Nastavi poziv).
- **9 The Call quality information** (Informacije o kvaliteti poziva): na kvalitetu videosadržaja utječe stanje mreže prema računalu.
- **Critical** (Kritično): vrlo spora internetska veza.
- Low (Sporo): spora internetska veza.

**Critical** 

Y

■ **Normal** (Normalno): brza internetska veza.

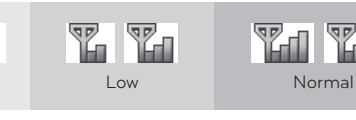

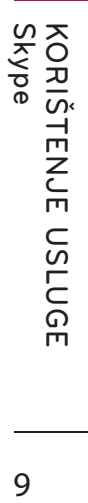

## <span id="page-9-0"></span>**KORIŠTENJE USLUGE Skype** UPUĆIVANJE POZIVA (SAMO GLAS) KONTAKTU

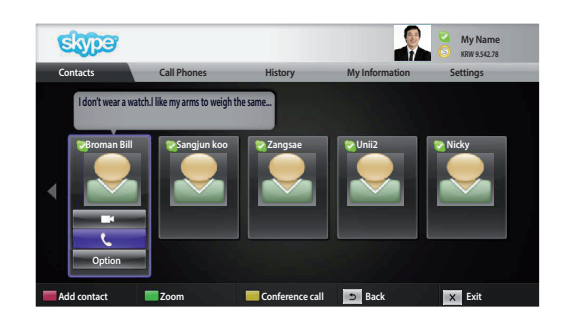

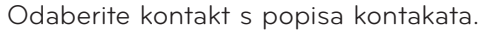

Pritisnite gumb "**Call**" (Nazovi).

Nakon registracije broja telefona kontakta možete odabrati između korisničkog imena kontakta za Skype i njegovih brojeva telefona.

#### **O** NAPOMENA:

- ► Spajanje poziva može potrajati nekoliko sekundi do nekoliko munuta.
	- **1 Inviting people** (Pozovi osobe) **/ Add people**: Dodavanje za pozivanje člana.
	- **2 Screen mode** (Način rada zaslona): promjena prozora za prikaz videosadržaja.
- **3 Display dial pad** (Prikaži tipkovnicu telefona) **/ Dial pad**: otvaranje numeričke tipkovnice.
- **4 Start my video** (Pokreni moj video): dijeljenje vašeg videosadržaja sa sugovornikom.
- **5 Mute microphone** (Isključi mikrofon): isključivanje zvuka na vašoj strani. Sugovornik neće moći čuti zvuk s vaše strane.
- **6 End call** (Prekini poziv): prekidanje poziva.
- **7 Hold call** (Stavi poziv na čekanje): stavljanje poziva na čekanje do pritiskanja gumba "**Resume call**" (Nastavi poziv).

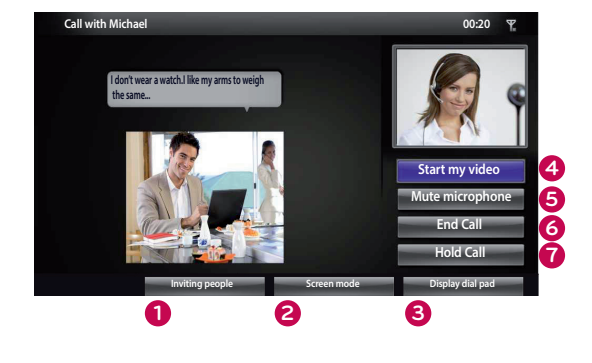

ili

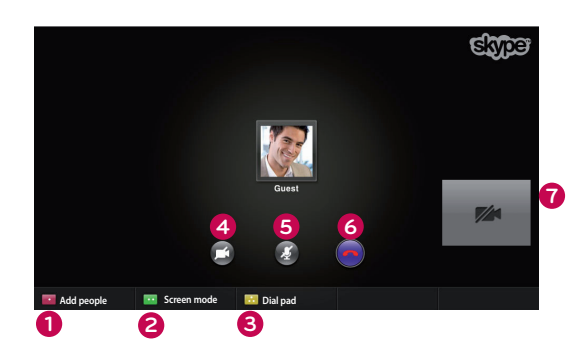

## <span id="page-10-0"></span>PRIMANJE POZIVA

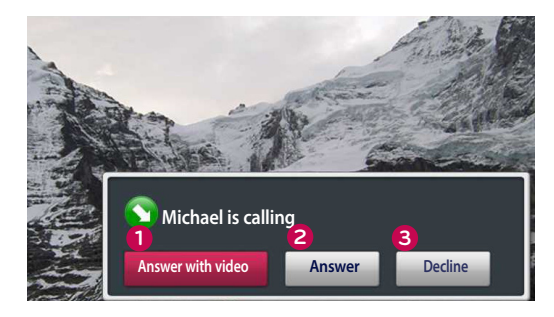

ili

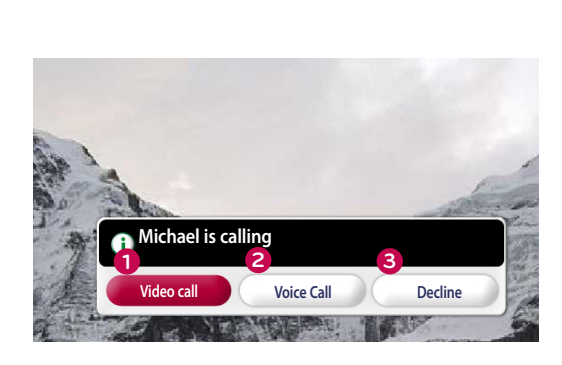

Ako vas netko nazove kada gledate televiziju, u donjem desnom kutu zaslona prikazuje se poruka.

- **1 Answer with video** (Odgovori uz video): primanje poziva uz video (zaustavlja reprodukciju televizijskog programa).
- **2 Answer** (Odgovori): primanje poziva uz nastavljanje gledanja televizije.
- **3 Decline** (Odbij): odbijanje poziva i nastavak gledanja televizije.

#### **O** NAPOMENA:

- ► Svoj status možete postaviti na "Do not disturb" (Ne smetaj) kako biste spriječili prikazivanje skočnih poruka usluge Skype.
- ► Ako je dolazni poziv konferencijski poziv, opcija "Answer with Video" (Odgovori uz video) nije dostupna.
- **1 Video call**: primanje poziva uz video (zaustavlja reprodukciju televizijskog programa).
- **2 Voice Call**: Prihvat glasovnog poziva (prekida TV).
- **3 Decline** (Odbij): odbijanje poziva i nastavak gledanja televizije.

## <span id="page-11-0"></span>**DODATAK** RJEŠAVANJE PROBLEMA

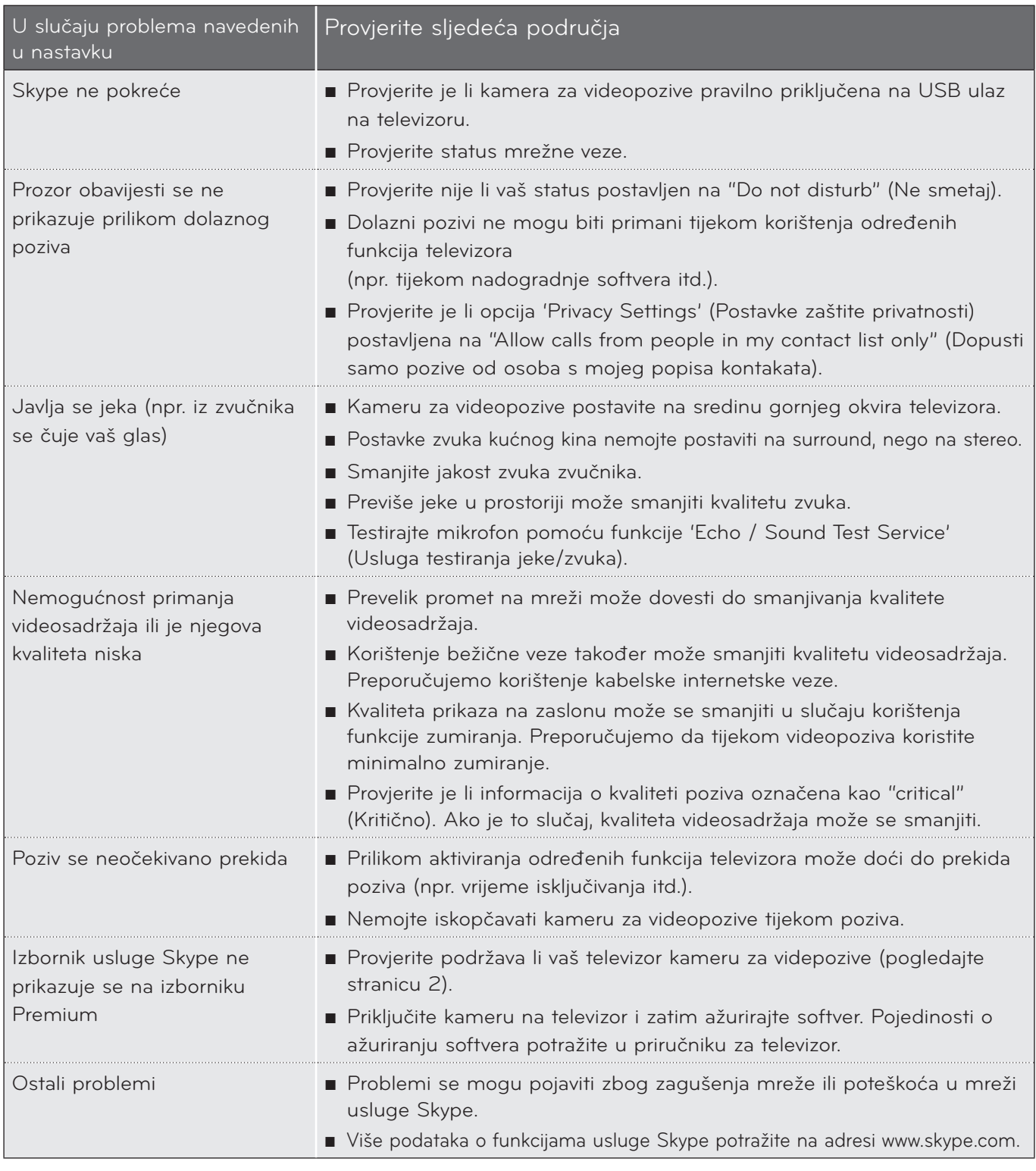

NAPOMENA : Kvaliteta videopoziva može ovisiti o modelu televizora.

► 720p HD videopoziv : LM9, EM9, LM8(Osim Japana), LA74, LA6, LN6, LN57, LN56, LN46, PH67, PH66, PH47, PN67, PN57, PN47

► VGA videopoziv : LM7, LM6, LS57, LM5, LS3, PM9, PM6, PA66, PA69, PA47, PM4

## <span id="page-12-0"></span>SPECIFIKACIJE PROIZVODA

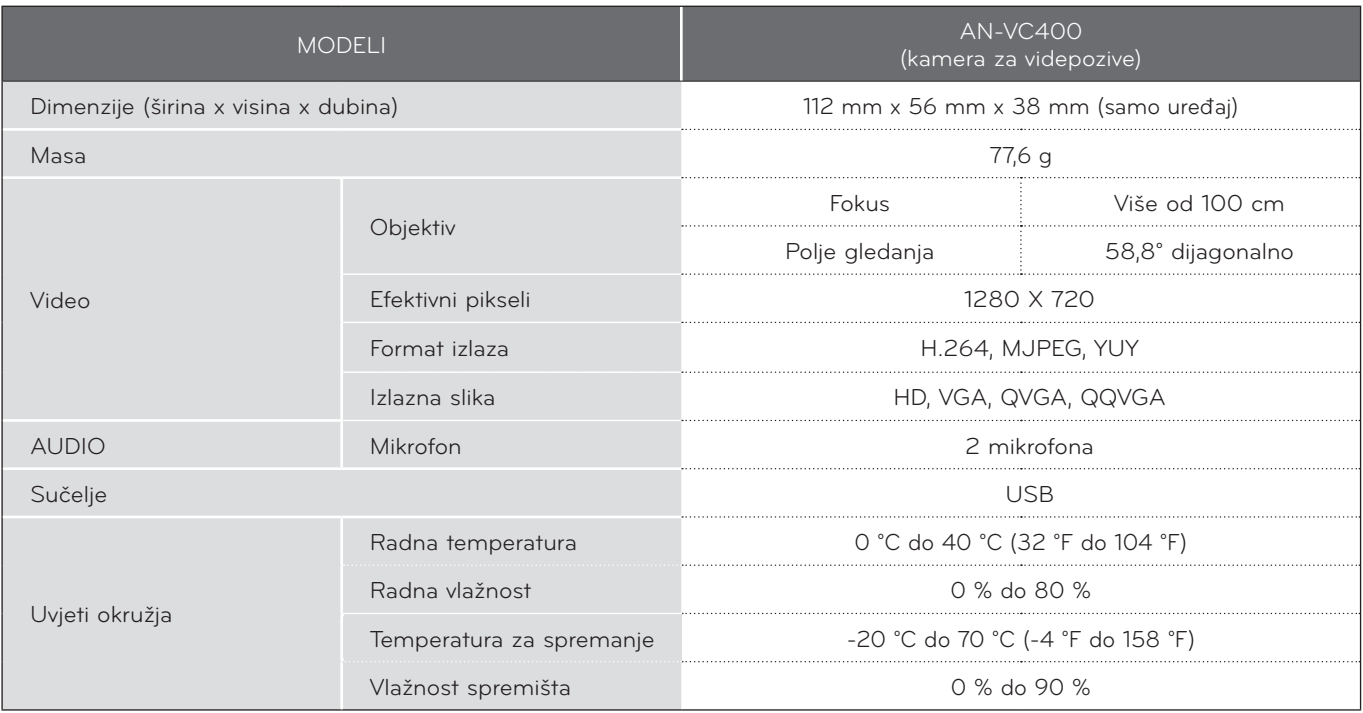

■ Specifikacije navedene iznad mogu se promijeniti bez prethodnih najava, s ciljem poboljšanja kvalitete.

Videopozivi putem televizora LG ne mogu se upućivati pomoću sljedećih uređaja:

- Videotelefon za Skype ASUS Touch SV1TS
- Videotelefon za Skype ASUS Touch SV1TW
- Videotelefon za Skype AIGURU\_SV1

\*Popis uređaja koji nisu podržani može se promijeniti bez prethodne najave.

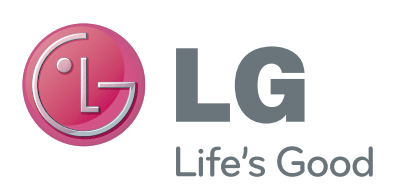